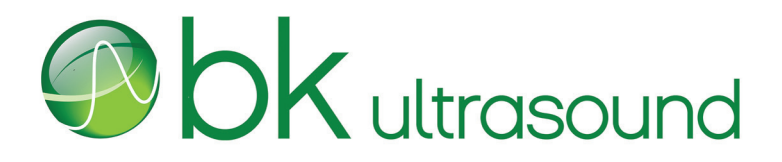

## Snímač E14CL4b

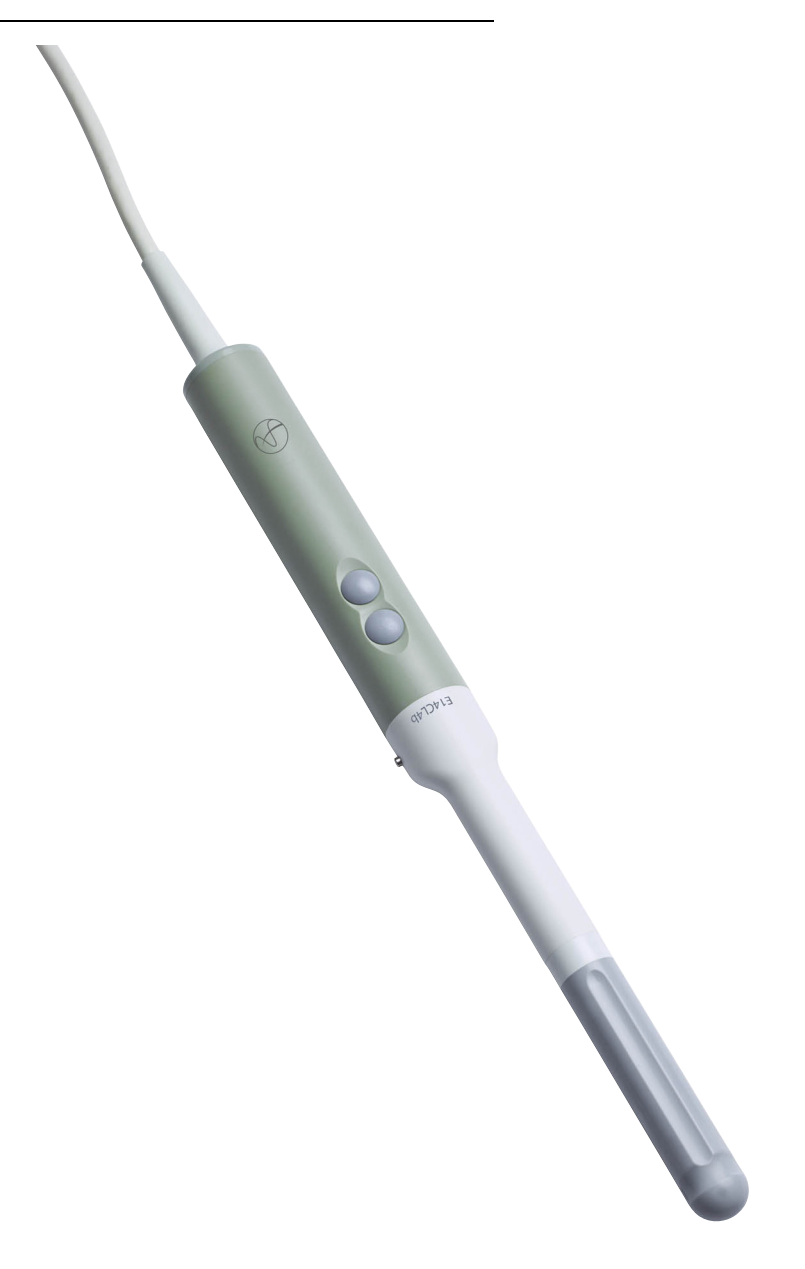

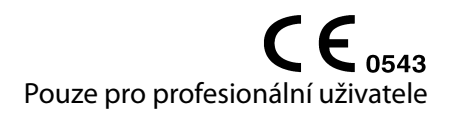

#### **OPRÁVNĚNÝ VÝROBCE**

## **BK Medical Aps** Mileparken 34 2730 Herlev Dánsko Tel.: +45 44528100 / Fax: +45 44528199 www.bkultrasound.com E-mail: info@bkultrasound.com

Sériové číslo na výrobku BK Medical obsahuje informace o roku výroby.

#### **Spokojenost zákazníků společnosti BK Medical**

Informace od našich zákazníků nám pomáhají zlepšovat naše výrobky a služby. V rámci našeho programu zabývajícího se spokojeností zákazníků se několik měsíců po dodání objednaného zboží obracíme na některé z našich zákazníků. Doufáme, že jestliže od nás obdržíte e-mail s prosbou o vaši reakci, budete ochotni zodpovědět několik dotazů týkajících se vašich zkušeností s nákupem a používáním našich produktů. Vaše názory jsou pro nás důležité. Samozřejmě nás vždy můžete kontaktovat prostřednictvím zástupce společnosti BK Medical nebo přímo.

Pokud máte komentáře k uživatelské dokumentaci, napište nám prosím na výše uvedenou e-mailovou adresu. Rádi se seznámíme s vašimi názory.

#### **E14CL4b = ref. typ 9048**

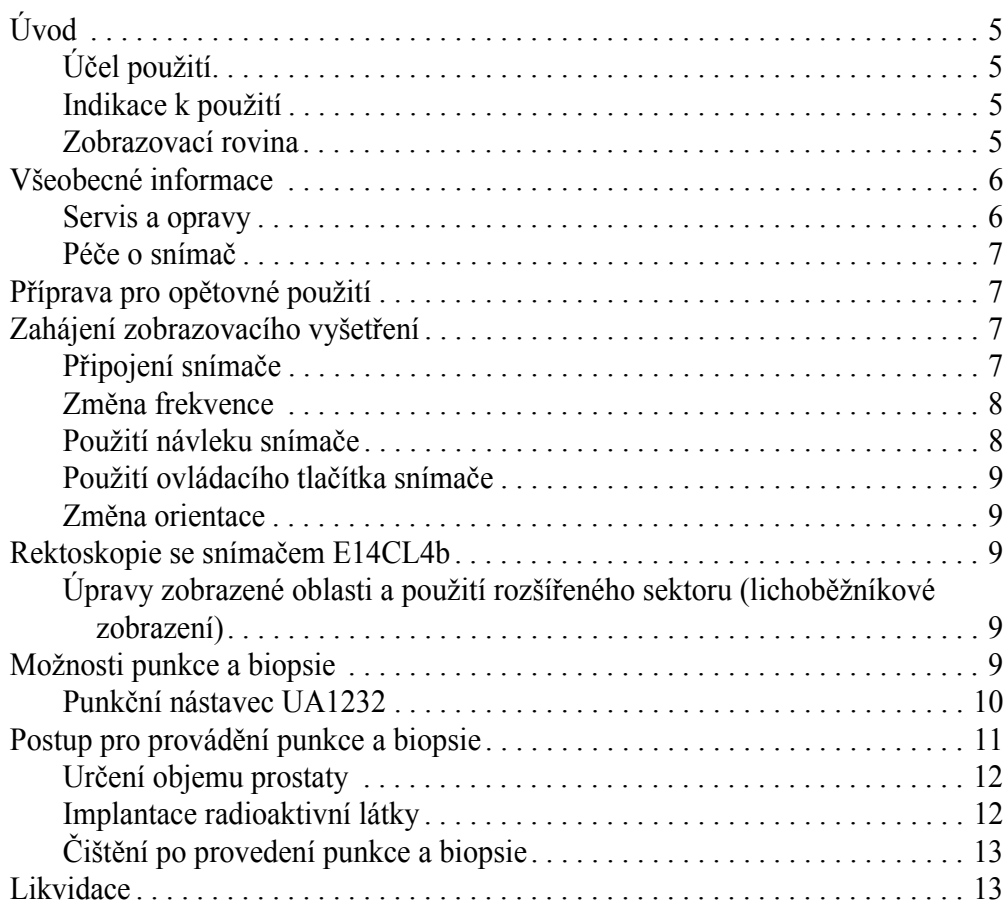

Anglická verze 16-01277-EN-03 <span id="page-4-0"></span>**Úvod**

Toto je návod k použití snímače E14CL4b a musí být použit společně s návodem *Péče a čištění*, který obsahuje důležité bezpečnostní informace.

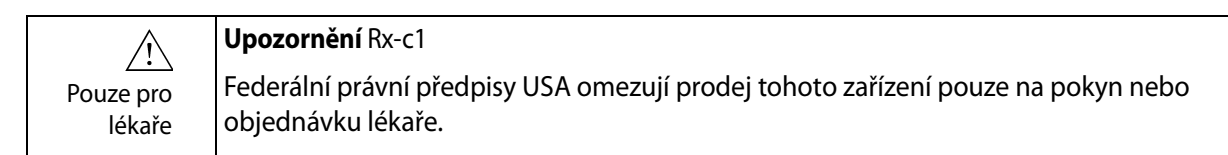

## <span id="page-4-1"></span>**Účel použití**

Snímač je určen k diagnostickému ultrazvukovému zobrazení nebo k analýze toků kapalin v lidském těle.

#### <span id="page-4-2"></span>**Indikace k použití**

Snímač typu E14CL4b je vhodný pro transrektální zobrazování, transvaginální zobrazování, vedení všech transperineálních intervenčních zákroků včetně brachyterapie a pro léčbu kryoterapií. Je vhodný také pro elastografii<sup>1</sup> a kontrastní zobrazení2.

Snímač typu E14CL4b obsahuje dvě pole – zakřivené pole pro transverzální (T) snímání a lineární pole pro sagitální (S) snímání. Oba snímače lze použít samostatně nebo současně. Při použití biplanární funkce se pomocí jednoho snímače zobrazí současně dvě roviny, což pomáhá určit skutečnou polohu jehly a její špičky při provádění punkce či biopsie.

**Populace pacientů**

Populaci pacientů tvoří dospělí.

## <span id="page-4-3"></span>**Zobrazovací rovina**

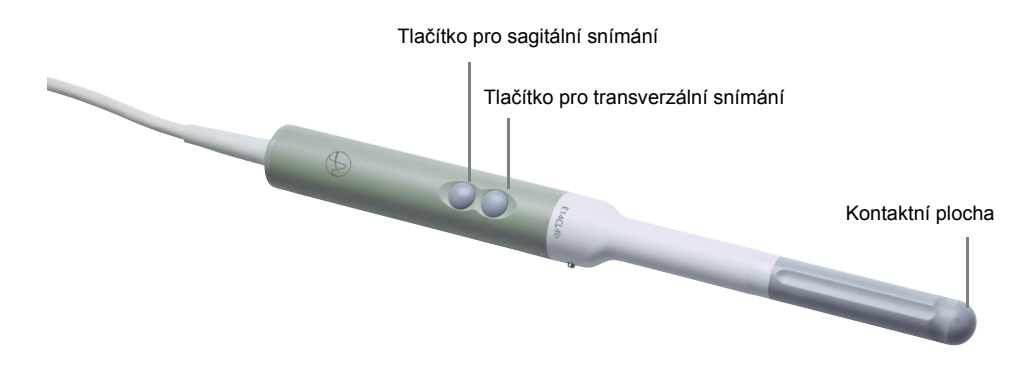

<span id="page-4-4"></span>*Obrázek 1. E14CL4b.*

1. Funkce Elastography (Elastografie) na přístroji bk5000 nemá licenci kanadského ministerstva zdravotnictví Health Canada.

2. Funkce Contrast imaging (Kontrastní zobrazení) na přístroji bk3000/bk5000 nemá licenci kanadského ministerstva zdravotnictví Health Canada.

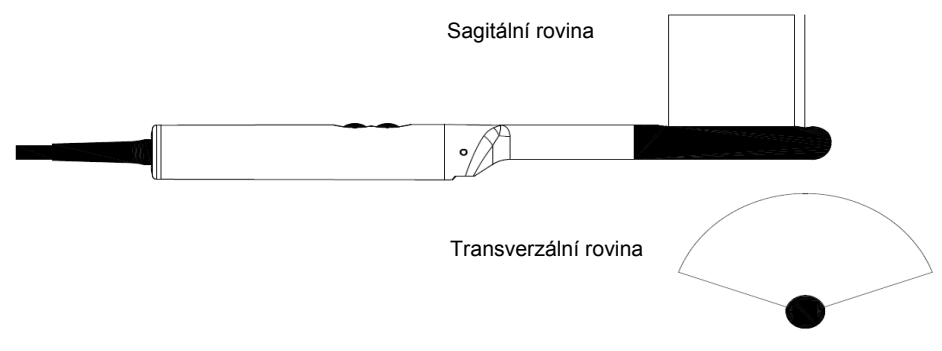

*Obrázek 2. Zobrazovací rovina pro snímač E14CL4b.*

## <span id="page-5-0"></span>**Všeobecné informace**

 $\bigwedge$ 

Specifikace výrobku, údaje o akustickém výstupu a údaje o EMC (elektromagnetické kompatibilitě) pro tento snímač obsahují dokumenty *Technický datový list* a *Technické údaje (BZ2100)*, které jsou přiloženy k tomuto návodu k použití.

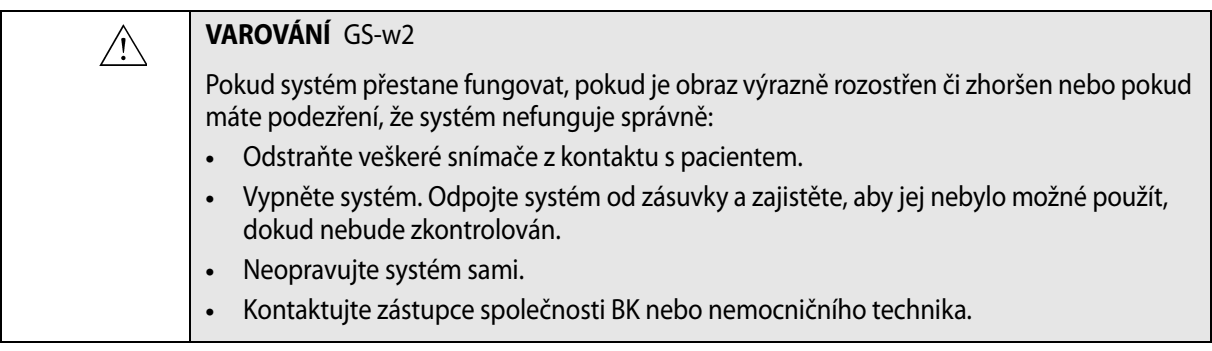

## **VAROVÁNÍ** GS-w5

Nepřejíždějte kabely snímače kolečky systému nebo jiným těžkým vybavením. Toto jednání může poškodit kabel, což může mít za následek degradaci a/nebo poškození ultrazvukového snímku.

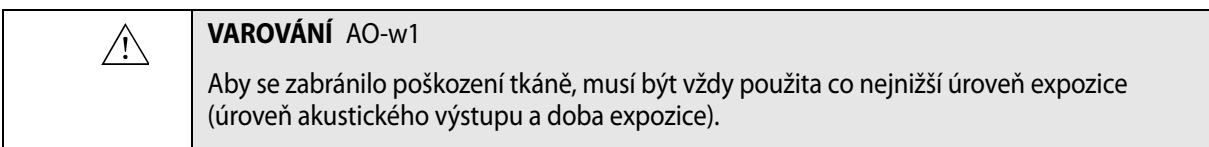

## **Servis a opravy**

<span id="page-5-1"></span>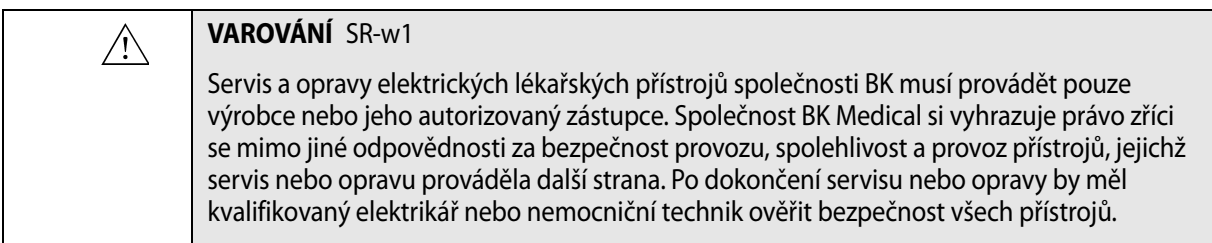

### <span id="page-6-0"></span>**Péče o snímač**

Při používání nebo přípravě snímače k opětovnému použití může dojít k poškození snímače. Proto vždy před použitím zkontrolujte, zda se na jeho povrchu nenacházejí praskliny nebo nepravidelnosti. Postupujte podle postupu uvedeného v návodu *Péče a čištění*. Měl by být také jedenkrát měsíčně důkladně zkontrolován za použití stejného postupu.

### <span id="page-6-1"></span>**Příprava pro opětovné použití**

Pro zajištění nejlepších výsledků při použití přístrojů společnosti BK Medical je důležité přesně dodržovat postup čištění.

Podrobné informace a postupy naleznete v návodu *Péče a čištění*, který je přiložen k tomuto návodu k použití.

Seznam postupů přípravy k opětovnému použití, které lze pro snímač použít, je uveden v *Datovém listu k výrobku*.

K dispozici jsou sterilní návleky. Další informace jsou uvedeny v *Datovém listu k výrobku*.

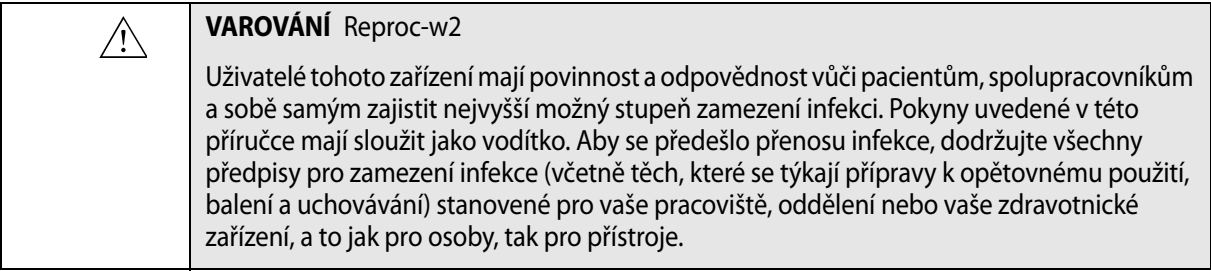

## <span id="page-6-2"></span>**Zahájení zobrazovacího vyšetření**

Veškeré vybavení musí být před použitím připraveno v souladu s předpokládaným způsobem použití.

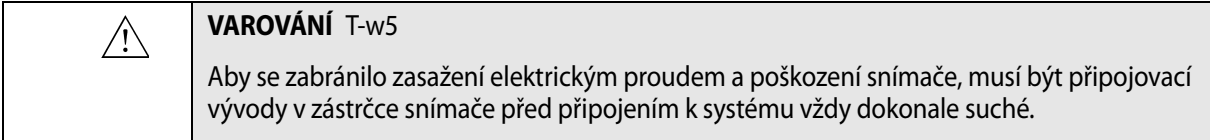

## **Připojení snímače**

<span id="page-6-3"></span>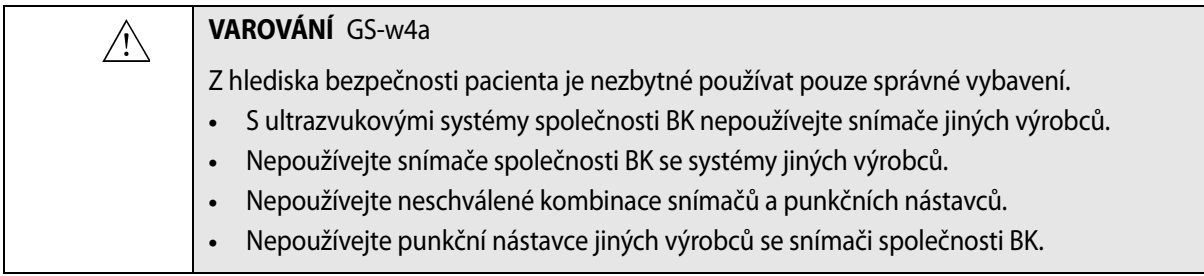

Snímač se k systému připojuje prostřednictvím skupinové zásuvky pro snímače, která se nachází na systému. Při připojování je třeba překlopit zajišťovací páčku systému doprava. Vyrovnejte zástrčku snímače se zásuvkou systému a pevně ji zasuňte. Překlopením zajišťovací páčky systému doleva pak připojený snímač zajistěte.

Po připojení odpovídá snímač požadavkům normy EN60601-1 (IEC 60601-1) pro zařízení typu BF.

#### <span id="page-7-0"></span>**Změna frekvence**

Ovladač pro multifrekvenční zobrazování (MFI) vám umožní zvolit si zobrazovací frekvenci. Pokyny naleznete v příslušném návodu k použití systému.

#### <span id="page-7-1"></span>**Použití návleku snímače**

Společnost BK doporučuje používat sterilní návlek snímače, aby se snížilo riziko křížové kontaminace. Seznam dostupných návleků snímače naleznete v *Datovém listu k výrobku*. Při použití návleků snímače postupujte podle místních předpisů.

**POZNÁMKA:** *V rámci Spojených států amerických se doporučuje používat návleky snímače (návleky na snímače), které byly uvolněny pro tržní prodej. V rámci Kanady používejte pouze schválené návleky na snímače. V Evropě musejí být návleky snímačů označené symbolem CE.*

## **VAROVÁNÍ** TC-w1

 $\bigwedge$ 

Některé návleky na snímače mohou obsahovat latex. Protože v souvislosti s lékařskými zařízeními obsahujícími latex (přírodní kaučuk) dochází k vážným alergickým reakcím, Úřad pro kontrolu potravin a léčiv (FDA) doporučuje zdravotnickým pracovníkům, aby pacientům citlivým na latex věnovali zvláštní pozornost a aby byli připraveni na případnou alergickou reakci okamžitě reagovat.

Na hrot snímače naneste sterilní gel nebo naplňte návlek 1 až 2 ml sterilní vody. Tím zabráníte zobrazení artefaktů způsobených vzduchovými bublinkami, což zlepší obraz.

Gel zajistí také dobrý akustický kontakt mezi kůží a snímačem; z toho důvodu naneste před zahájením zobrazování malé množství gelu na vnější plochu návleku a nanesení často opakujte.

Při nasazování sterilních návleků na snímač dodržujte následující opatření:

- **•** Noste sterilní rukavice.
- **•** Používáte-li punkční nástavec, opatrně ho nasuňte přes návlek a zajistěte ho podle příslušných pokynů.
- **•** Přesvědčte se, zda návlek nebyl poškozen. Pokud je návlek poškozený, opakujte postup s novým návlekem na snímač.

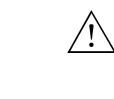

#### **Upozornění** T-c3

Používejte pouze gel na bázi vody (sterilní, pokud používáte sterilní návlek snímače). Výrobky obsahující parabeny, ropné produkty nebo minerální oleje mohou poškodit snímač nebo návlek snímače.

#### <span id="page-8-0"></span>**Použití ovládacího tlačítka snímače**

Na snímači jsou dvě ovládací tlačítka, jedno pro sagitální pole a druhé pro transverzální pole ([Obr. 1](#page-4-4)). Stisknutím tlačítka aktivujete (zahájíte) nebo ukončíte (zastavíte) zobrazení v dané rovině. Stisknete-li tlačítko na dobu delší než jedna sekunda, pořídíte kopii obrazu. Po každém stisknutí tlačítka zazní pípnutí.

#### <span id="page-8-1"></span>**Změna orientace**

Pokyny pro změnu orientace obrazu na monitoru naleznete v návodu k použití příslušného systému.

#### <span id="page-8-2"></span>**Rektoskopie se snímačem E14CL4b**

Snímač typu E14CL4b je určen k simultánnímu biplanárnímu zobrazení prostaty.

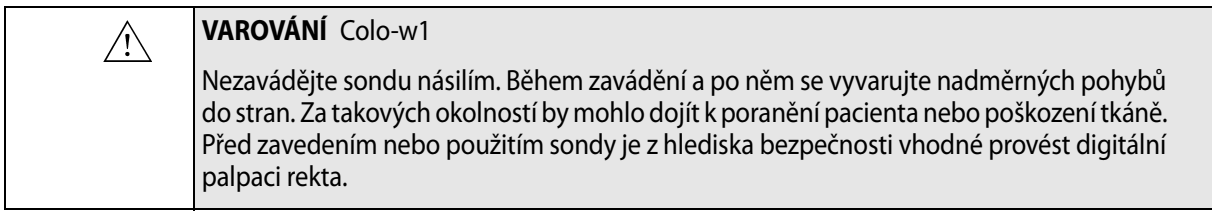

## <span id="page-8-3"></span>**Úpravy zobrazené oblasti a použití rozšířeného sektoru (lichoběžníkové zobrazení)**

Šířku zobrazené oblasti lze nastavit pomocí tlačítka Width (Šířka) na ovládacím panelu přístroje. Pokyny naleznete v příslušném návodu k použití systému.

Pomocí funkce rozšířeného sektoru a snímače typu E14CL4b můžete zvětšit úhel sektoru transverzálního pole z výchozí šířky 140° na 180°. A můžete zvětšit výchozí sagitální zobrazení 65 mm na lichoběžníkové zobrazení, které na každé straně poskytne dalších 15°.

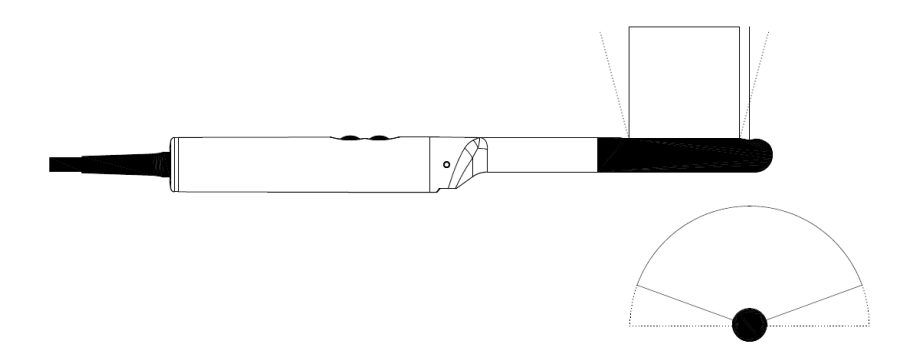

*Obrázek 3. Tečkované čáry vyznačují rozšířené sektory u snímače typu E14CL4b.*

## <span id="page-8-4"></span>**Možnosti punkce a biopsie**

Se snímačem E14CL4b lze provádět punkce a biopsie. Následující stránky popisují punkční nástavce a obsahují i stručný popis jejich použití a provozní pokyny.

#### <span id="page-9-0"></span>**Punkční nástavec UA1232**

.

Punkční nástavec UA1232 (Obr. 4) je určen pro transperineální punkce a biopsie.

Skládá se z následujících částí:

• Zavaděč jehly a montážní kroužek s pojistným šroubem. Zavaděč jehly obsahuje 9 paralelních vodicích kanálů vzdálených od sebe 5 mm, každý s vnitřním průměrem 2,1 mm, vhodných pro jehly velikosti 14.

Zaváděcí kanály jsou skloněny v úhlu 0° k podélné ose snímače a v úhlu 90° k rovině transverzálního zobrazení.

*Poznámka: Zavaděč jehly lze pomocí seřizovacího šroubu podélně nastavit vzhledem k montážnímu kroužku o 90 mm.*

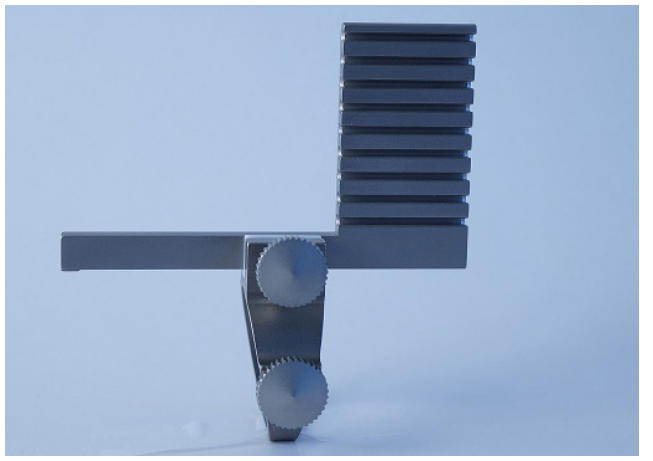

*Obrázek 4. Punkční nástavec UA1232.*

Postup při montáži punkčního nástavce UA1232:

- **1** Povolte pojistný šroub a přetáhněte nástavec přes špičku snímače, až držák pojistného šroubu narazí na ocelovou opěrku na boku snímače.
- **2** Před dotažením pojistného šroubu by měl být punkční nástavec ve správné pozici (Obr. 5).
- **3** Nenasazujte punkční nástavec na snímač silou.

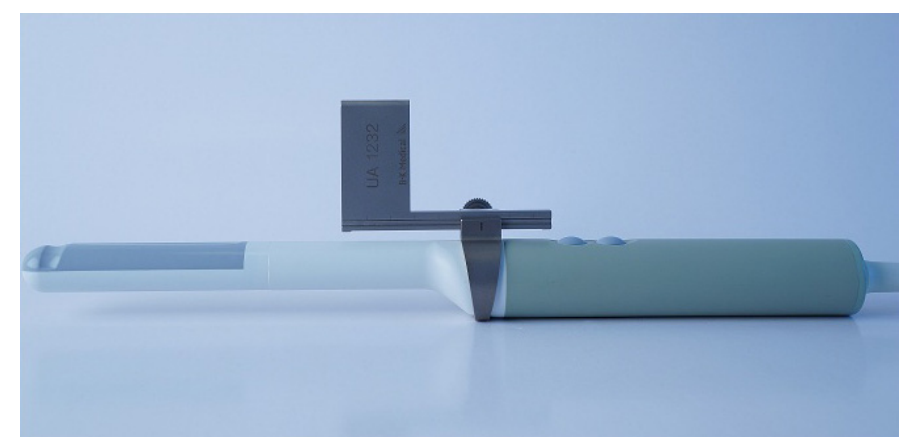

*Obrázek 5. Snímač E14CL4b s punkčním nástavcem UA1232.*

Všechny části punkčního nástavce mohou být sterilizovány v autoklávu nebo dezinfikovány ponořením do vhodného roztoku.

## <span id="page-10-0"></span>**Postup pro provádění punkce a biopsie**

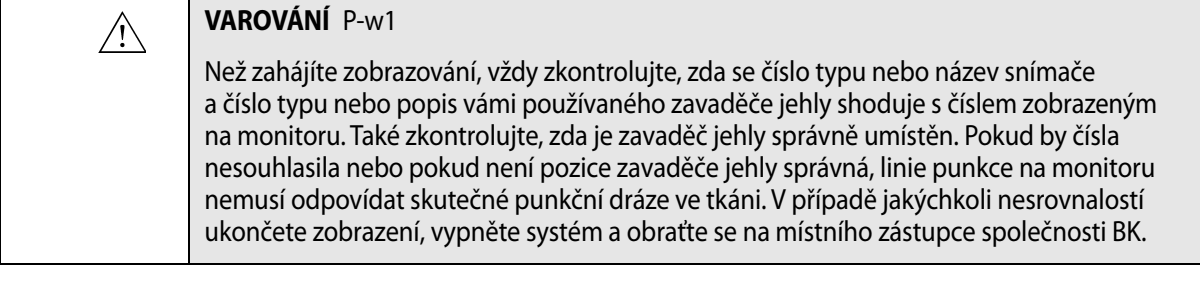

#### **VAROVÁNÍ** P-w4  $\bigwedge$

Zobrazená linie punkce na obrazu odpovídá očekávané dráze jehly. Aby se zabránilo poranění pacienta, neustále sledujte echo hrotu jehly tak, aby bylo možné opravit veškeré odchylky od požadované dráhy.

Pokud snímač není sterilizován, překryjte snímač sterilním návlekem snímače.

Pokud při připojování punkčního nástavce dojde k poškození návleku snímače, vyměňte jej za nový.

Seznam dostupných návleků snímače naleznete v *Datovém listu k výrobku*.

Stisknutím systémového ovládacího prvku **Puncture** (Punkce) nebo **Biopsy** (Biopsie) proložíte přes snímaný obraz linii punkce.

Pokud je k dispozici více než jedna linie punkce, naleznete podrobnější pokyny pro změnu zobrazené linie punkce v návodu k použití systému.

Posunujte snímač, dokud punkční linie neprotne cíl. Zaveďte jehlu a sledujte její pohyb po linii punkce k cíli. Echo hrotu jehly se na obrazovce zobrazí jako jasný bod.

Linie punkce se bude lišit v závislosti na orientaci zobrazovací roviny. V sagitální rovině je dráha punkce vyznačena řadou teček. Vzdálenost mezi jednotlivými tečkami je 5 mm.

V transverzální rovině vyznačuje samostatná tečka bod, ve kterém jehla protne zobrazovací rovinu.

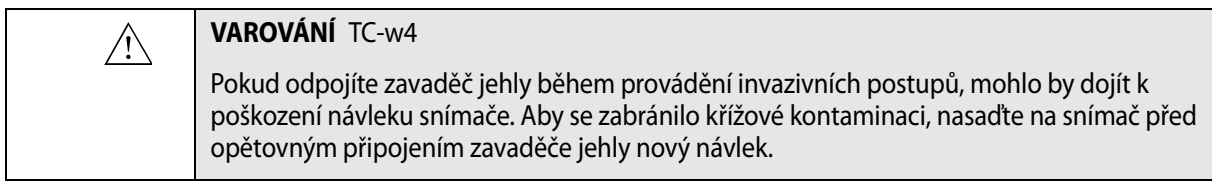

Pokyny k odstranění linie punkce ze snímaného obrazu naleznete v návodu k použití příslušného systému.

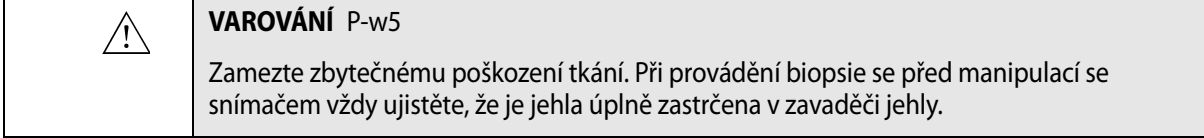

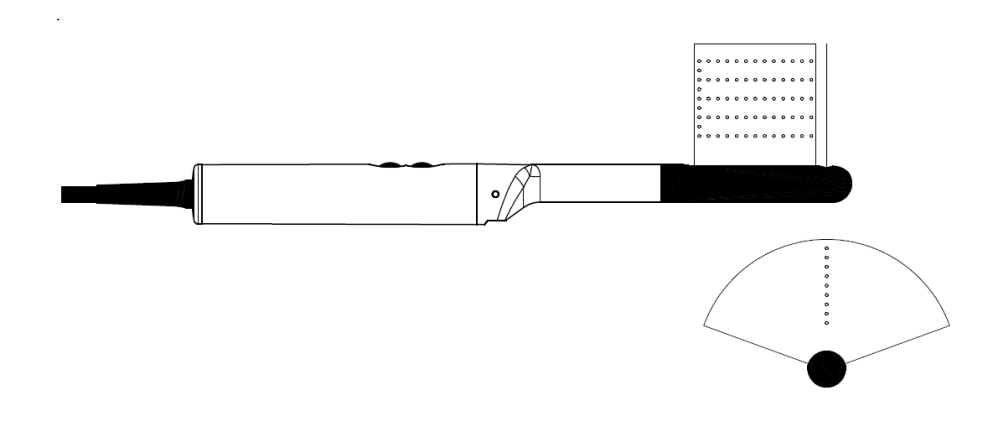

*Obrázek 6. Linie punkce pro punkční nástavec UA1232.*

#### <span id="page-11-0"></span>**Určení objemu prostaty**

Informace týkající se určení objemu prostaty a nejlepšího možného postupu naleznete v návodu k použití systému.

#### <span id="page-11-1"></span>**Implantace radioaktivní látky**

Snímač typu E14CL4b lze použít spolu se systémem CMS Accuseed<sup>TM</sup> Brachystepper System a s krokovacími zařízeními CIVCO AccuCare k implantaci radioaktivní látky.

Pokyny k implantaci látky včetně naplánování, vložení jehly a implantace naleznete v dokumentaci k příslušnému krokovacímu zařízení.

Snímač typu E14CL4b by měl být připraven pro transrektální zobrazení a provedení biopsie dle popisu uvedeného výše v tomto návodu a namontován a "zajištěn" v krokovacím zařízení.

Určíte objem prostaty, naplánujete radiační dávku a vložíte jehly.

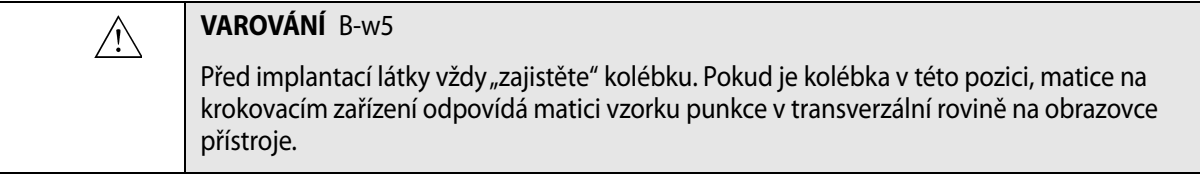

Chcete-li překrýt matici látky na obrazovce, podívejte se na další podrobnosti do návodu k použití systému.

Před zahájením implantace látky ukotvěte prostatu k matici pomocí závitu nebo jehel, abyste zabránili pohybu během umístění jehly.

Jehly umísťujte vždy jednotlivě podle předem stanovené posloupnosti a začněte na horním okraji matice.

Pomocí transverzálního zobrazení prostaty zaveďte jehlu. Změňte zobrazení na sagitální rovinu a vyhledejte pozici jehly na obrazovce během zavádění.

Když je jehla na místě, lze radioaktivní látku vytlačit do žlázy. Jehlu potom vyjměte. Sagitální rovinu lze použít ke kontrole umístění radioaktivní látky. Tento postup opakujte, dokud nedokončíte implantaci. Ukotvení lze poté odstranit.

## <span id="page-12-0"></span>**Čištění po provedení punkce a biopsie**

## $\triangle$ **VAROVÁNÍ** Reproc-w3 Ihned po použití je nutné předběžně očistit zařízení, aby se jevilo vizuálně čistě (včetně dutin zařízení, pokud existují). Postup důkladného čištění proveďte co nejdříve po použití, aby nedošlo k zaschnutí biologických kontaminantů na povrchu zařízení. Zaschlá biologická zátěž může vést k nedostatečnému vyčištění, dezinfekci a sterilizaci, což způsobuje riziko křížové kontaminace. Pokud nelze provést předběžné ani důkladně čištění ihned, udržujte zařízení vlhké až do čištění. Pomocí vhodného kartáčku odstraňte biologický materiál a gel ze všech kanálů a drážek. Pokyny k čištění viz *Péče a čištění*. **Likvidace**

<span id="page-12-1"></span>Při likvidaci snímače po uplynutí doby jeho životnosti dodržujte předpisy příslušné země týkající se jednotlivých materiálů. V rámci Evropské unie je třeba při likvidaci snímače odeslat snímač do vhodného zařízení pro obnovu a recyklaci.

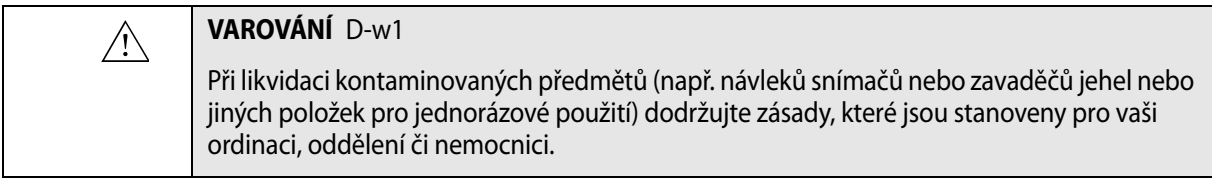

BK Medical ApS, Mileparken 34, 2730 Herley, Denmark. T +45 4452 8100 F +45 4452 8199

## BK Ultrasound<br>8 Centennial Drive<br>Peabody<br>MA 01960<br>USA<br>T-kl 978-326-1300<br>T-kl 978-326-1300 bkultrasound.com

USA<br>Sales & Service Sales & Service<br>BK Ultrasound<br>8 Centennial Drive<br>Peabody<br>MA 01960 USA USA<br>T +1 978-326-1300<br>F +1 978-326-1399 bkultrasound.com

Europe and Rest of World<br>Sales, Service & Design Center BK Ultrasound Mileparken<br>2730 Herlev 2730 Fields<br>Denmark<br>T +45 4452 8100 F +45 4452 8199 bkultrasound.com

# ultrasound

Asia<br>Sales & Service<br>Analogic Medical Equipment<br>(Shanghai) Co., Ltd.<br>1377, Lan Dian Road<br>Pu Dong New District

Shanghai<br>China 201132<br>T +86 21 2089 0333

bkultrasound.com

powered by analogic

Analogic and the globe logo are registered trademarks of Analogic Corporation.